# **How to Listen to Audible on Kindle Devices**

Audible has also become the world's largest producer of downloadable audiobooks. Without any doubt, Audible audiobook is a good thing, especially for Kindle devices users. With one Kindle, you can not only read Kindle books as well as Audible audiobooks, which can greatly fulfill your spiritual life. Most important, you can listen to audiobook during the commute or doing chores, which can make the most of your time. For many tech newbies or people who has little computer skills, this post is going to show you how to listen to Audible on your Kindle devices.

- [How to listen to Audible on Kindle 1st/2nd Gen and Kindle DX](https://www.epubor.com/how-to-listen-to-audible-on-kindle-devices.html#ehh)
- How to listen [to Audible on Kindle Keyboard](https://www.epubor.com/how-to-listen-to-audible-on-kindle-devices.html#cha)
- [How to listen to Audible on Kindle Touch](https://www.epubor.com/how-to-listen-to-audible-on-kindle-devices.html#chb)
- [How to listen to Audible on Kindle 8th Gen or Kindle Oasis \(8th/9th](https://www.epubor.com/how-to-listen-to-audible-on-kindle-devices.html#chc)  [Gen\)](https://www.epubor.com/how-to-listen-to-audible-on-kindle-devices.html#chc)

### **Support Kindle devices by Audible**

Not all Kindle devices can be used to listen to Audible audiobooks. This is because several Kindle devices are exclusively eReaders and do not have audio capabilities, like Kindle Paperwhite series. Here's a list of support Kindle devices by Audible.

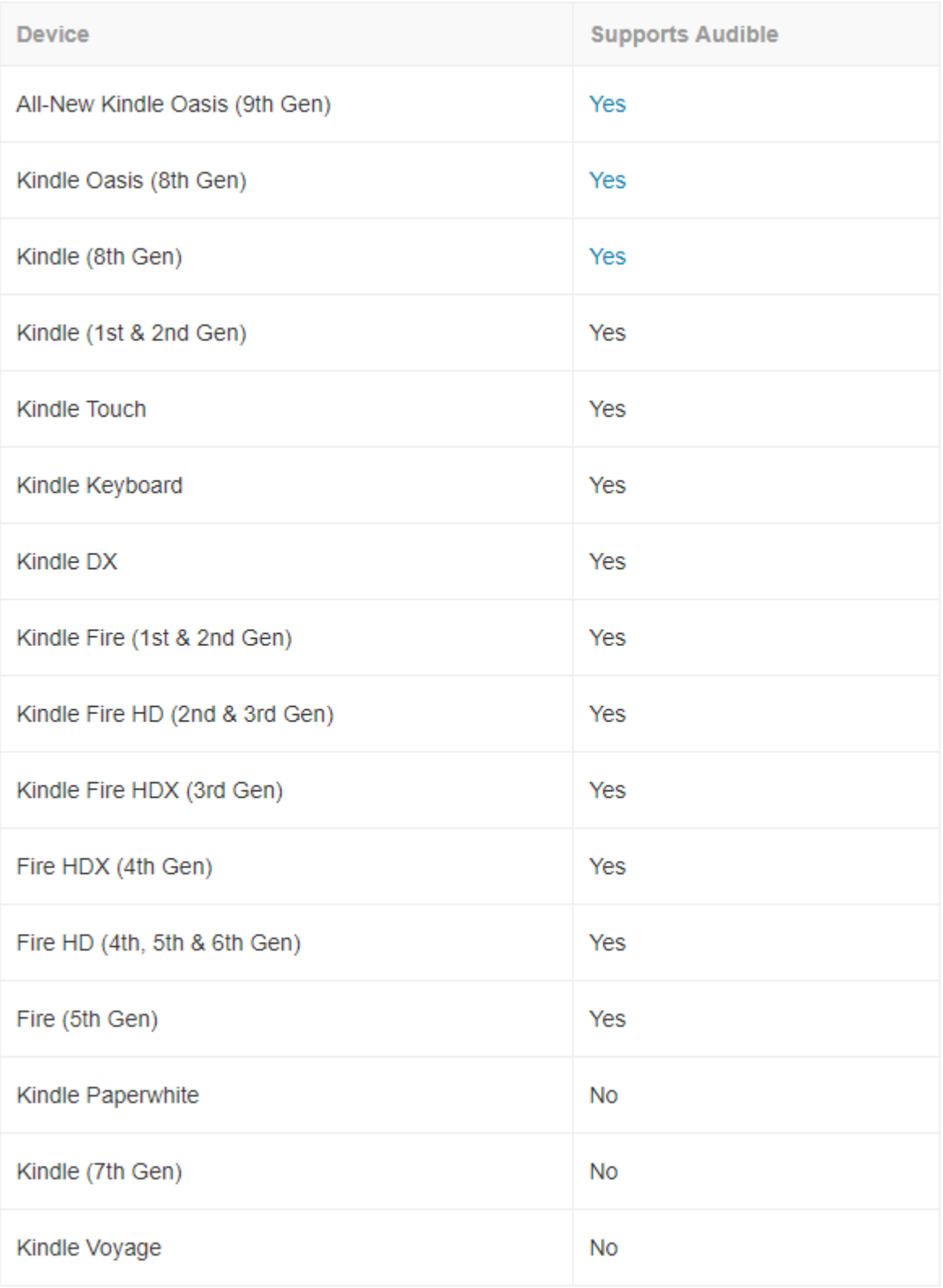

# **How to listen to Audible on Kindle devices**

The methods of listen to the Audible audiobooks on thees support Kindle devices varies with different Kindle device model. So next we are going to introduce the method by category.

### **How to listen to Audible on Kindle 1st/2nd Gen and Kindle DX**

Why do we put these three model Kindle devices together? It's because their methods of listening to the Audible audiobooks will be the same regardless of whether you are using a Kindle 1st Gen, Kindle 2nd Gen, or Kindle DX.

#### **1. Transfer Audible audiobooks to the above Kindle devices**

Kindle 1st Gen, Kindle 2nd Gen, or Kindle DX are really old Kindle modles! Unlike the recent new Kindle devices, you must use Audible Manager to activate your device and transfer your audiobooks. Please following the below steps to transfer audiobooks to your Kindle 1st/2nd Gen and Kindle DX.

- 1. Connect the Kindle to your PC with USB cable.
- 2. Install the latest AudibleManager software on your PC and run it
- 3. Click **Devices** > select **Add New Device**.
- 4. Check off Amazon Kindle on the pop-up box and click **OK**.

**Note**: Audible Manager will restart after it installs a plug-in for your Kindle. If it does not restart, open Audible Manager again, then continue:

5. Right click on **Kindle device** in the bottom left pane. It will pop up a box, select **Activate**. Then click **OK** in the pop-up box. And input your Audible account information to activate your Kindle device.

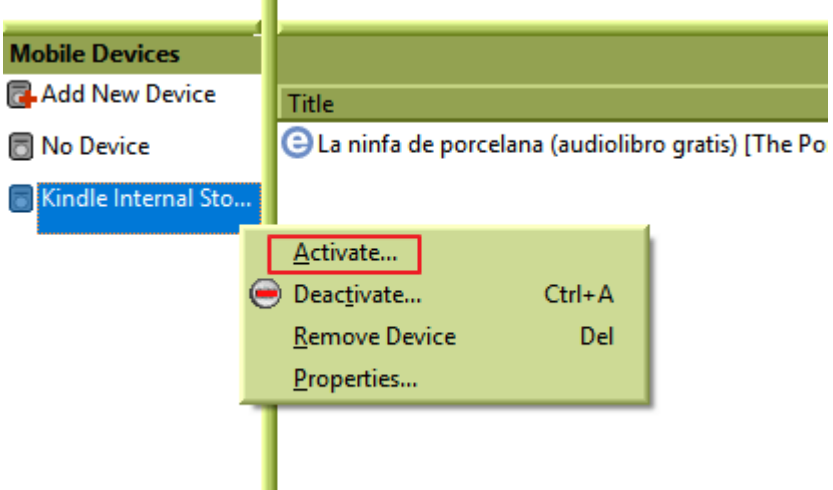

6. Click **Library** on the left side of AudibleManager's main interface to open all of the download audiobooks on your computer. With your audiobook(s) selected, click **Add to Device** in the upper right corner of Audible Manager to transfer audiobooks to your Kindle.

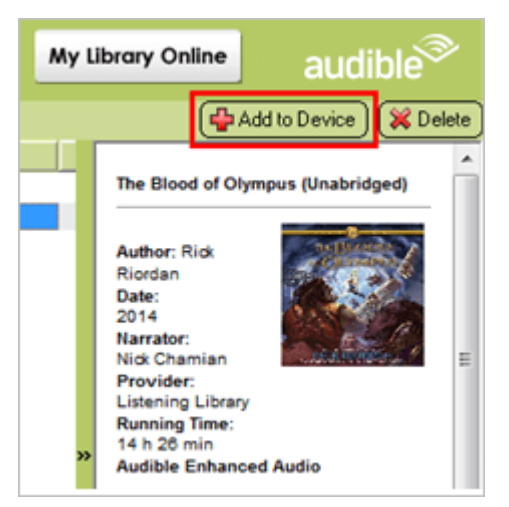

**Note**: The Kindle 1st Gen supports audiobooks in formats 2, 3, or 4. The Kindle 2nd Gen and Kindle DX support audiobooks only in formats 4 or Enhanced.

#### **2. Listen to Audible on Kindle 1st/2nd Gen and Kindle DX**

Listening to Audible audiobooks on Kindle 1st/2nd Gen and Kindle DX is simple after transferring audiobooks to Kindle devices. Just press the Home button and use the joystick to select the audiobooks you want to hear.

# **How to listen to Audible on Kindle Keyboard**

### **1. Download Audible audiobooks on Kindle Keyboard**

After you purchase an Audible audiobook, it will be automatically downloaded into the Archive for access and playback. Following the below steps to download audiobooks on Kindle Keyboard.

1. Click **Menu**, click 5-way controller to select **View Archived Items**.

2. Click 5-way controller to select the audiobook you want to download.

**Note** : There will be an **audible** word to the left of the audiobook to differenciate Audible audiobooks from Kindle books.

If you can't find the purchased Audible audiobooks on the Archived Items, please go to Audible.com site and sign in to your account. Click **Library** — **My Books** find you purchased book and select **Deliver to** to your Kindle Keyboard from the dropdown menu. Then go back to your Kindle Keyboard, click **Home** — **Menu** — **sync & Check for Items**(using the 5-way controller to select). Kindle Keyboard will detect your new items. Then you can click the audiobook title to start downloading with Wi-Fi connected.

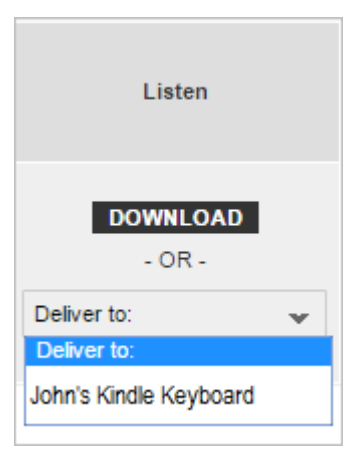

#### **2. Listen to Audible on Kindle Keyboard**

After downloading Audible audiobook to your Kindle Keyboard, you have already completed most of the difficult task. Click the audiobook title on the **Home** screen to start listening. You can listen to audiobooks by Kindle built-in speaker or plugging in your headphones.

Here's the official video tutorial to listen to Audible on Kindle Keyboard>>

### **How to listen to Audible on Kindle Touch**

#### **1. Download Audible audiobooks on Kinlde Touch**

- 1. Tap **Cloud** on the Home sreen.
- 2. Tap the audiobook you want to download.

**Note**: The word **Audible** will appear on the right of the audiobook to help you identify audiobooks quickly.

3. Downloads may take some time. Please make sure Wi-Fi is connected all the time.

#### **2. Listen to Audible on Kindle Touch**

After the downloads complete, then press the **Home** button to go back Home screen. And tap on the audiobook to start listening. You can listen to Audible audiobook through Kindle built-in speaker or by plugging in your headphones.

### **How to listen to Audible on Kindle 8th Gen or Kindle Oasis (8th/9th Gen)**

#### **1. Listen to Audible on Kindle 8th Gen or Kindle Oasis (8th/9th Gen)**

Listening to your audiobooks on your Kindle (Gen 8) or Kindle Oasis (Gen 8 and 9) is simple. The library in the Bluetooth-enabled Kindle (Kindle 8th Gen, Kindle Oasis 8th and 9th Gen) will show all of your eBooks and Audible books when you tap on **All**.

**Note**: You need to turn the Wi-Fi on and complete the over-the-air update in order to see your audiobooks.

1. Go to the Home screen to tap **My Library**—>tap **All** to find your audiobooks or use the filters to see Audible books only.

2. Tap on the audiobook you want to listen to. The audiobook will download if not already downloaded.

3. You can listen to audiobook through the Kindle's speakers or by plugging in your headphones or paring a Bluetooth devices. If you have not paired a Bluetooth device, tap on **Pair Device** and choose the Bluetooth device you want to use.

Here's the official video tutorial to listen to Audible on Kindle 8th Gen or Kindle Oasis (8th/9th Gen)>>

### **How to listen to Audible on other devices instead of Kindle devices**

Don't you think it is inconvenient that Audible audiobook are restricted to Kindle devices and apps? And you prefer to listen to audiobooks on other devices or mp3 player. Well, here's the one terrific solution for you to do it. For more information, please check this post about [how to listen to Audible](https://www.epubor.com/audible-converter.html)  [audiobooks on other devices instead of Kindle devices.](https://www.epubor.com/audible-converter.html)

**Download Audible Converter for Free**

# H

### **Conclusion**

The above is the comprehend methods of listening to Audible audiobook on support Kindle devices. If you want to listen to Audible audiobook on your Kindle Fire devices, please check this post>[>5 ways to listen to Audible on](https://www.epubor.com/listen-to-audiobooks-on-kindle-fire.html)  [kindle fire.](https://www.epubor.com/listen-to-audiobooks-on-kindle-fire.html)

This article is generated upon [https://www.epubor.com/how-to-listen-to-audible-on](https://www.epubor.com/how-to-listen-to-audible-on-kindle-devices.html)[kindle-devices.html,](https://www.epubor.com/how-to-listen-to-audible-on-kindle-devices.html) and the original author is [Epubor.](https://www.epubor.com/)